**iSeries**

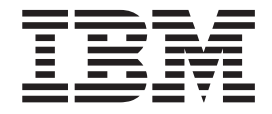

ジョブ・アカウンティング

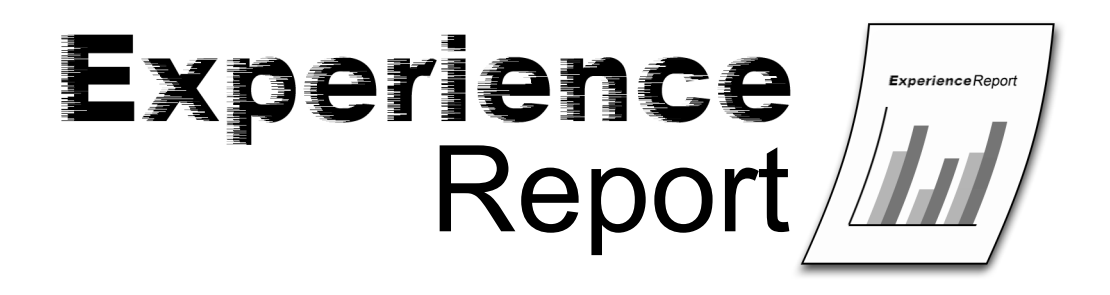

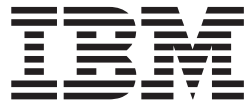

**iSeries**

ジョブ・アカウンティング

本マニュアルに関するご意見やご感想は、次の URL からお送りください。今後の参考にさせていただきます。 http://www.ibm.com/jp/manuals/main/mail.html

なお、日本 IBM 発行のマニュアルはインターネット経由でもご購入いただけます。詳しくは

http://www.ibm.com/jp/manuals/ の「ご注文について」をご覧ください。

(URL は、変更になる場合があります)

お客様の環境によっては、資料中の円記号がバックスラッシュと表示されたり、バックスラッシュが円記号と表示さ れたりする場合があります。

 原 典: iSeries Job Accounting Experience Report

発 行: 日本アイ・ビー・エム株式会社

担 当: ナショナル・ランゲージ・サポート

第1刷 2005.8

この文書では、平成明朝体™W3、平成明朝体™W7、平成明朝体™W9、平成角ゴシック体™W3、 平成角ゴシック体™ W5、および平成角ゴシック体™ W7を使用しています。 この(書体\*)は、(財)日本規格協会と使用契約を締結し使用 しているものです。 フォントとして無断複製することは禁止されています。

注∗ 平成明朝体™W3、平成明朝体™W7、平成明朝体™W9、平成角ゴシック体™W3、 平成角ゴシック体™W5、平成角ゴシック体™W7

**© Copyright International Business Machines Corporation 2005. All rights reserved.**

© Copyright IBM Japan 2005

# 目次

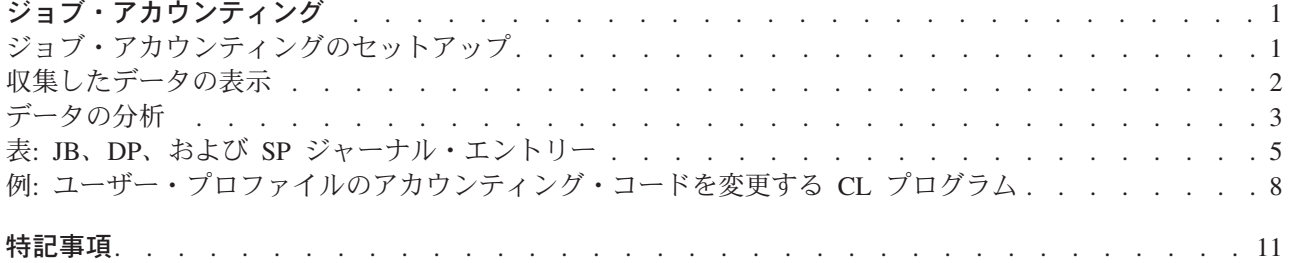

# <span id="page-6-0"></span>ジョブ・アカウンティング

ジョブ・アカウンティングは、システム・リソースの使用率の追跡に使用できる、各 iSeries(TM) サーバー 上で有効な機能です。システム値ジャーナル会計情報 (QACGLVL) は、システム会計ジャーナル (QACGJRN) に対してジャーナル処理されるシステム使用率情報のタイプを判別します。収集可能な情報の タイプには、処理装置使用時間 (CPU)、トランザクション数、ジョブが活動状態であった時間、データベ ースの操作数、通信オペレーションおよび印刷ページ数などがあります。アカウンティング・ジャーナル・ エントリーの全フィールドのリストは、 5 ページの『表: JB、DP、および SP [ジャーナル・エントリー』](#page-10-0) にあります。この情報は特定のユーザーやユーザー・グループのリソース使用率を追跡するのに利用できま す。システム・リソースの使用に応じてユーザーに課金する、パフォーマンスを分析する、または統計的分 析を行うなどさまざまな目的でこのデータを利用するため、クエリーやアプリケーション・プログラムを作 成できます。この経験報告では、ジョブ・アカウンティングのセットアップ方法、事前開始ジョブやサーバ ー・ジョブの特別な考慮事項、および収集したデータの調査方法などが取り上げられています。

以下のセクションに、追加情報を記載します。

『ジョブ・アカウンティングのセットアップ』

**2** [ページの『収集したデータの表示』](#page-7-0)

**3** [ページの『データの分析』](#page-8-0)

**5** ページの『表**: JB**、**DP**、および **SP** [ジャーナル・エントリー』](#page-10-0)

**8** ページの『例**:** [ユーザー・プロファイルのアカウンティング・コードを変更する](#page-13-0) **CL** プログラム』

#### ジョブ・アカウンティングのセットアップ

ジョブ・アカウンティング機能はデフォルトでは非アクティブです。これをセットアップするには、いくつ かの初期ステップが必要です。

1. [ジャーナル・レシーバー作成](http://publib.boulder.ibm.com/iseries/v5r3/ic2924/info/cl/crtjrnrcv.htm) (CRTJRNRCV) コマンドを使用して、ジャーナル・レシーバーを作成しま す。 ジャーナル・レシーバーは任意に選んだ名前とライブラリーで作成できますが、 ACGJRN1 のような命

名規則に沿った名前をつけることを推奨します。こうすることで、CHGJRN JRNRCV(\*GEN) コマンド で (ACGJRN2、ACGJRN3などの) 追加レシーバーを作成できます。

CRTJRNRCV JRNRCV(USERLIB/ACGJRN1)

2. [ジャーナル作成](http://publib.boulder.ibm.com/iseries/v5r3/ic2924/info/cl/crtjrn.htm) (CRTJRN) コマンドを使用して、ジョブ・アカウンティング・ジャーナルを作成しま す。ジャーナルの名前は QSYS/QACGJRN でなければならず、QSYS ライブラリーにオブジェクトを追 加する権限が必要です。

CRTJRN JRN(QSYS/QACGJRN) JRNRCV(USERLIB/ACGJRN1) AUT(\*EXCLUDE)

ジャーナル・レシーバーはステップ 1 で作成したレシーバーと同じでなければなりません。権限は任意 に選択して設定できますが、収集されるデータは、リソースの使用量に応じた課金を行うために利用さ れることがあるため、 \*EXCLUDE 権限の設定を推奨します。

<span id="page-7-0"></span>3. システム値の処理 (WRKSYSVAL) コマンドまたは [システム値変更](http://publib.boulder.ibm.com/iseries/v5r3/ic2924/info/cl/chgsysval.htm) (CHGSYSVAL)コマンドを使用し て、リーにオブジェクトを追加する権限が必要です。 ″http://publib.boulder.ibm.com/iseries/v5r3/ic2924/index.htm?info/rzakz/rzakzqacglvl.htm″>システム値ジャーナ ル会計情報 (QACGLVL)を変更します。 CHGSYSVAL SYSVAL(QACGLVL) VALUE('\*JOB \*PRINT')

システム値は、ジャーナル・ジョブ・アカウンティング情報、プリンタ情報、またはその両方に設定で きます。収集される全フィールドのリストは、 5 ページの『表: JB、DP、および SP [ジャーナル・エ](#page-10-0) [ントリー』の](#page-10-0)セクションにあります。 \*JOB はジョブ (JB) ジャーナル・エントリーを作成し、一方 \*PRINT は直接印刷 (DP) またはスプール印刷 (SP) ジャーナル・エントリーを作成します。値 \*NONE はジャーナル QACGJRN に対してジャーナリングが実行されていないことを示しています。ジョブ・ アカウンティング・データは、システム値に \*NONE 以外の値が設定された後に開始されたジョブに対 してのみジャーナル処理されます。

4. [ユーザー・プロファイル変更](http://publib.boulder.ibm.com/iseries/v5r3/ic2924/info/cl/chgusrprf.htm) (CHGUSRPRF) コマンドまたは [ユーザー・プロファイル作成](http://publib.boulder.ibm.com/iseries/v5r3/ic2924/info/cl/crtusrprf.htm) [\(CRTUSRPRF\)](http://publib.boulder.ibm.com/iseries/v5r3/ic2924/info/cl/crtusrprf.htm) コマンドを使用して、各ユーザー・プロファイルのアカウンティング・コード・パラメ ーター (ACGCDE) を設定します。アカウンティング・コードは 15 文字以内の英数字で設定できま す。ご使用のジョブ・アカウンティング・ジャーナル・エントリーの分析において、現在のユーザーを 判別することが重要な場合、ACGCDE パラメーターをユーザー・プロファイル名に設定することを推 奨します。

CHGUSRPRF USRPRF(USERID1) ACGCDE(USERID1)

アカウンティング・コード[はジョブ記述変更](http://publib.boulder.ibm.com/iseries/v5r3/ic2924/info/cl/chgjobd.htm) (CHGJOBD) コマンドまた[はジョブ記述作成](http://publib.boulder.ibm.com/iseries/v5r3/ic2924/info/cl/crtjobd.htm) (CRTJOBD) コマンドを使用して、ユーザー・グループに指定することもできます。ジョブ記述のデフォルトのアカ ウンティング・コードは \*USRPRF です。これはジョブのユーザー・プロファイルからのアカウンティ ング・コードを使用することを意味しています。ジョブ記述に \*USRPRF 以外の値が指定されている場 合、この値はユーザー・プロファイルに指定されたアカウンティング・コードよりも優先順位が高くな ります。アカウンティング・コードがユーザー・プロファイル名に一致するように、システム上のすべ てのユーザー・プロファイルを変更する簡単なプログラムを作成できます。参考用として、 8 [ページの](#page-13-0) 『例: [ユーザー・プロファイルのアカウンティング・コードを変更する](#page-13-0) CL プログラム』が用意されて います。

#### 収集したデータの表示

ジョブ・アカウンティング・ジャーナル (QACGJRN) でデータを収集後、以下のステップを実行し、ジャ ーナル・エントリーをファイルに書き込んで表示します。

1. [複製オブジェクト作成](http://publib.boulder.ibm.com/iseries/v5r3/ic2924/info/cl/crtdupobj.htm) (CRTDUPOBJ) コマンドを使用して、アカウンティング・ジャーナル用に、シス テム提供のモデル出力ファイルのコピーを作成する。 QAJBACG4 は \*TYPE4 出力ファイル・フォー マットのモデル出力ファイルです。

CRTDUPOBJ OBJ(QAJBACG4) FROMLIB(QSYS) OBJTYPE(\*FILE) TOLIB(QTEMP) NEWOBJ(MYJBACG4)

2. [ジャーナル表示](http://publib.boulder.ibm.com/iseries/v5r3/ic2924/info/cl/dspjrn.htm) (DSPJRN) コマンドを使用して、ジャーナル・エントリーを、前のステップで作成した 出力ファイルにダンプする。この例では、ジョブ・タイプのジャーナル・エントリー JB のみをダンプ します。

<span id="page-8-0"></span>DSPJRN JRN(QACGJRN) ENTTYP(JB) OUTPUT(\*OUTFILE) OUTFILFMT(\*TYPE4) OUTFILE(QTEMP/MYJBACG4)

3. SQL [対話式セッションの開始](http://publib.boulder.ibm.com/iseries/v5r3/ic2924/info/cl/strsql.htm) (STRSQL) コマンドを使用して、 SQL セッションを始動する。次に、 SQL セッション内から SELECT コマンドを使用して、表示したいフィールドを選択する。フィールド 名のリストは 5 ページの『表: JB、DP、および SP [ジャーナル・エントリー』](#page-10-0) にあります。[QUERY](http://publib.boulder.ibm.com/iseries/v5r3/ic2924/info/cl/wrkqry.htm) 処理 [\(WRKQRY\)](http://publib.boulder.ibm.com/iseries/v5r3/ic2924/info/cl/wrkqry.htm) コマンドを使用してクエリーを作成および実行することで、同様の情報を対話式で表 示したり、ファイルに書き出したりできます。

**STRSOL** 

SELECT JAJOB, JAUSER, JAUSPF, JACDE, JACPU FROM QTEMP/MYJBACG4

ジョブ・アカウンティング・ジャーナルへの SQL 出力のサンプルを図 1 に表示します。

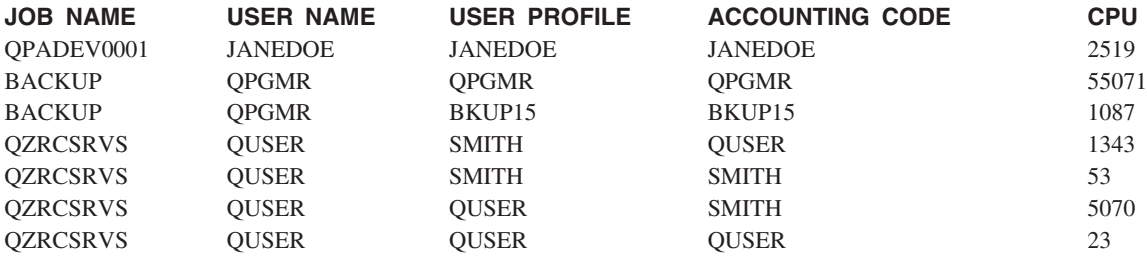

図 **1. SQL** を使用したジャーナル出力のサンプル

## データの分析

ジャーナル・エントリー分析中に、ジャーナル・エントリーがいつどのようにして書き込まれるかを理解す ることは重要です。JB ジャーナル・エントリーは、ジョブ・アカウンティング・コードが変更されたりジ ョブが終了したりするたびに、ジョブのジョブ・アカウンティング・ジャーナルに書き込まれます。したが って、1 つのジョブが複数のジャーナル・エントリーを持つ場合があります。アカウンティング・コードは 以下のいずれかの方法で変更可能です。

- v [会計コード変更](http://publib.boulder.ibm.com/iseries/v5r3/ic2924/info/cl/chgacgcde.htm) (CHGACGCDE) コマンドを使用する。
- v [事前開始ジョブの変更](http://publib.boulder.ibm.com/iseries/v5r3/ic2924/info/cl/chgpj.htm) (CHGPJ) コマンドで ACGCDE パラメーターを使用する。
- v ジョブ変更 [\(Change Job\) \(QWTCHGJB\)](http://publib.boulder.ibm.com/iseries/v5r3/ic2924/info/apis/qwtchgjb.htm) API を呼び出し、1001 キー (ジョブ・アカウンティング) また は 2701 キー (JOBC0300 フォーマットに対応するすべてのキー) を指定する。

アカウンティング・コードが変更されると、ジャーナル・エントリーはジョブが始動以降、または、アカウ ンティング・コードの最後の変更以降のリソースの使用率に関する情報とともに書き込まれます。ジョブが 終了すると、ジャーナル処理された情報は、アカウンティング・コードが最後に変更されてからジョブが終 了するまでの期間のものになります。例えば、図 2 は 2 つのアカウンティング・セグメントを持つジョブ を説明しています。

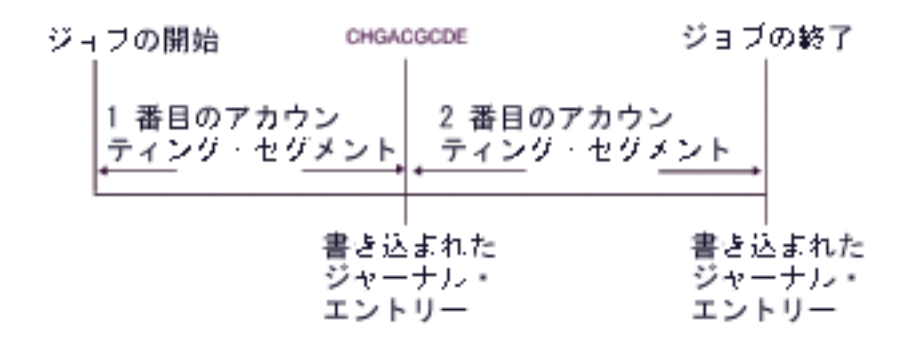

図2. 2 つのアカウンティング・セグメントを持つジョブ

事前開始ジョブおよび事前開始ジョブを使用するはサーバー・ジョブは、ジョブ・アカウンティングに固有 の状態を提供します。通常、これらのタイプのジョブは、QUSER などの汎用のユーザー・プロファイルで 始動して、要求が処理されるまで待機するように構成されます。処理要求を与えられた事前開始ジョブは、 http://publib.boulder.ibm.com/iseries/v5r3/ic2924/info/apis/QWTSETP.htm″>プロファイル・ハンドルの設定 (Set Profile Handle) (QWTSETP) API でユーザー・プロファイルをリクエスターのプロファイルにスワップし、 要求をサービスしてから、元のユーザー・プロファイルに戻します。事前開始ジョブが再利用されるように 構成されている場合 ([事前開始ジョブ項目の追加](http://publib.boulder.ibm.com/iseries/v5r3/ic2924/info/cl/addpje.htm) (ADDPJE) コマンドまたは [事前開始ジョブ項目の変更](http://publib.boulder.ibm.com/iseries/v5r3/ic2924/info/cl/chgpje.htm) [\(CHGPJE\)](http://publib.boulder.ibm.com/iseries/v5r3/ic2924/info/cl/chgpje.htm) コマンドに指定された MAXUSE パラメーターが 1 より大きい場合)、ジョブは別の要求を待 ち、上記のシナリオを繰り返します。この場合、単一の事前開始ジョブは、潜在的に多くの違うユーザーに サービスすることが可能です。これらのユーザーをそれぞれのリソースの使用率に応じて課金できるように したい場合、アカウンティング・コードを各サービス要求の前後に更新する必要があります。システムが定 義したサーバー・ジョブはすでにそのようになっています。図 3 は 1 人のユーザーにサービスしてから終 了する事前開始ジョブを説明しています。

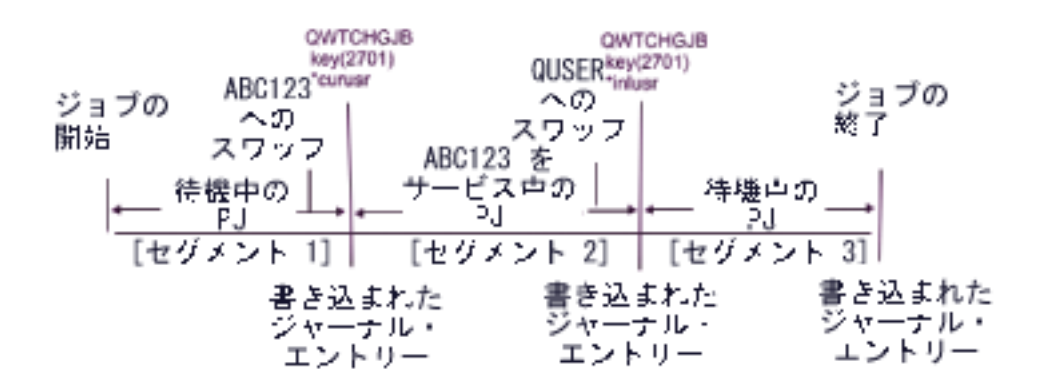

図 3. 3 つのアカウンティング・セグメントを持つジョブの事前開始

図 3 の例に書き込まれた 3 つのジャーナル・エントリーをもう一度確認してみると、 SQL やクエリーで フォーマットする場合は次のようになっています。

<span id="page-10-0"></span>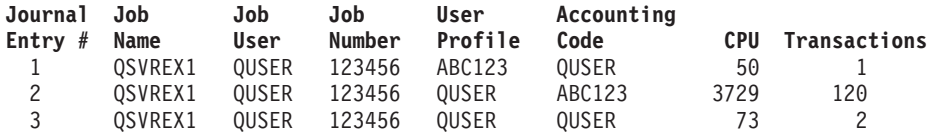

CPU やトランザクションなどのリソースの使用については、アカウンティング・コードに対して課金でき ますが、必ずしもユーザー・プロファイル・フィールド (JAUSPF) の下にリストされているユーザーに対 して課金しなくてもかまいません。ユーザー・プロファイルは、ジャーナル・エントリーが書き込まれてい る時点での現行ユーザーですが、アカウンティング・セグメント全体を通じて活動状態であったユーザー・ プロファイルである必要はありません。この例では、最初の 2 つのセグメントそれぞれでユーザー・プロ ファイルがスワップされています。ジャーナル・エントリーはスワップ後に書き込まれるので、エントリー にログインしている現行のユーザー・プロファイルは、前のアカウンティング・セグメントでリソースを使 用したユーザーのものではありません。

同様に、ジョブ・ユーザーはジョブを起動したユーザーであり、修飾ジョブ名の一部として、別のユーザー へのサービス中であっても変更されないため、リソース使用の課金対象として確実に使用できるわけではあ りません。アカウンティング・コードはリソース使用の課金に使用可能な、唯一の信頼性の高いフィールド です。アカウンティング・コードは、他のユーザー・フィールドとは異なり、ジョブが変更されるまでその ジョブと一緒に保管されます。変更時には、最初にジョブの現在のアカウンティング・コードがジャーナ ル・エントリーに書き込まれてから、次に新しいアカウンティング・コードがそのジョブに保管されます。

#### 表**: JB**、**DP**、および **SP** ジャーナル・エントリー

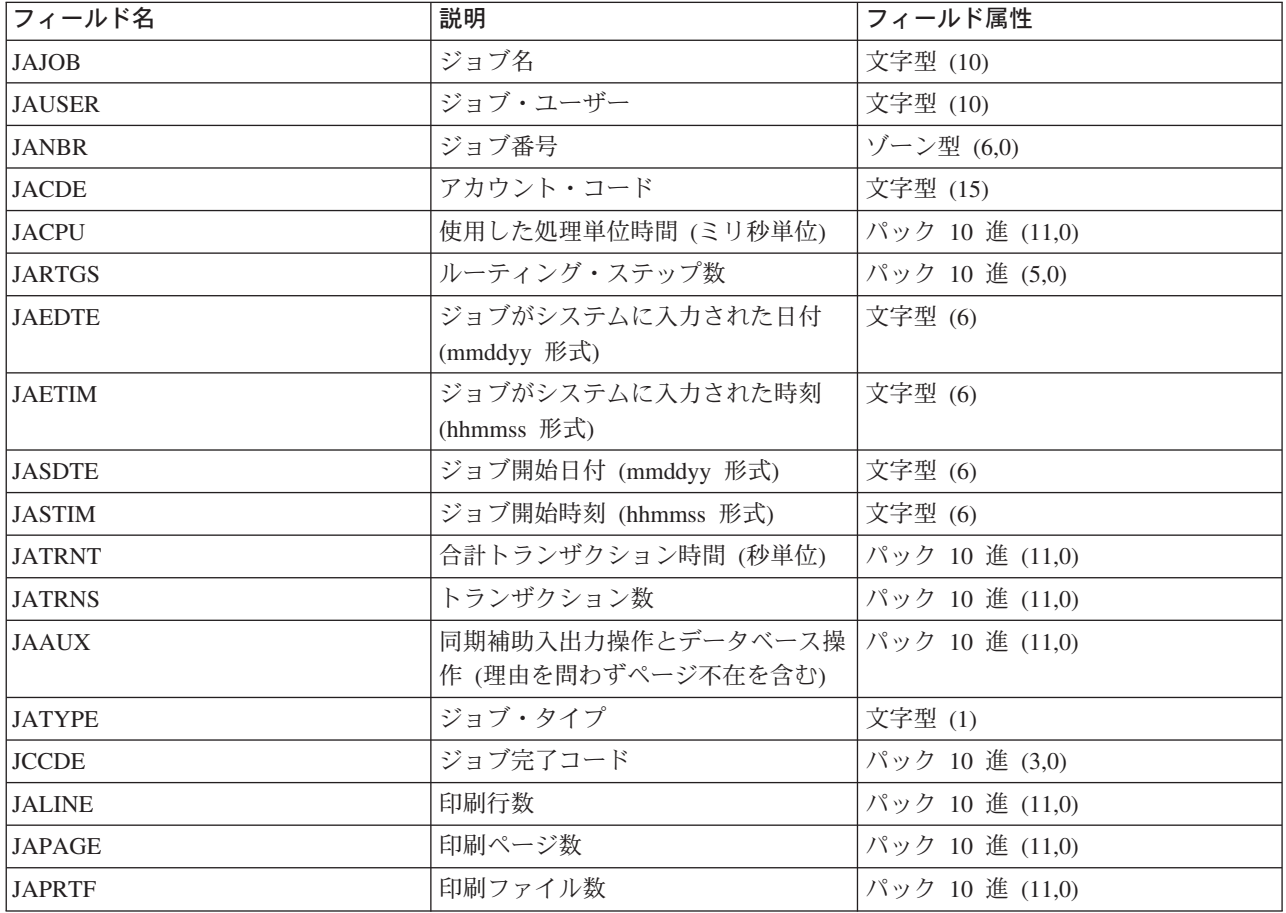

表 1. JB ジャーナル・エントリーで検出されたフィールド

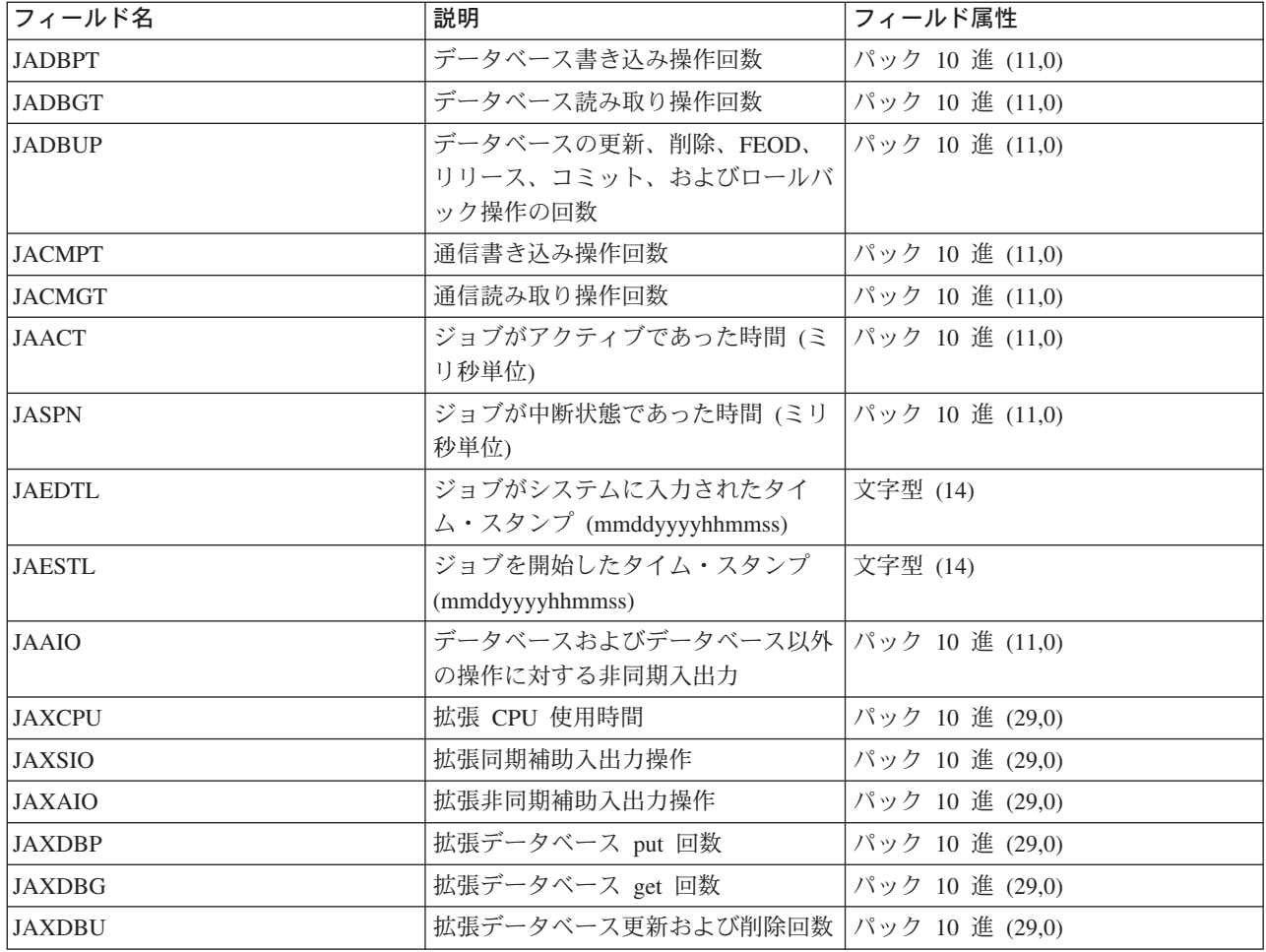

#### 表 2. DP ジャーナル・エントリーで検出されたフィールド

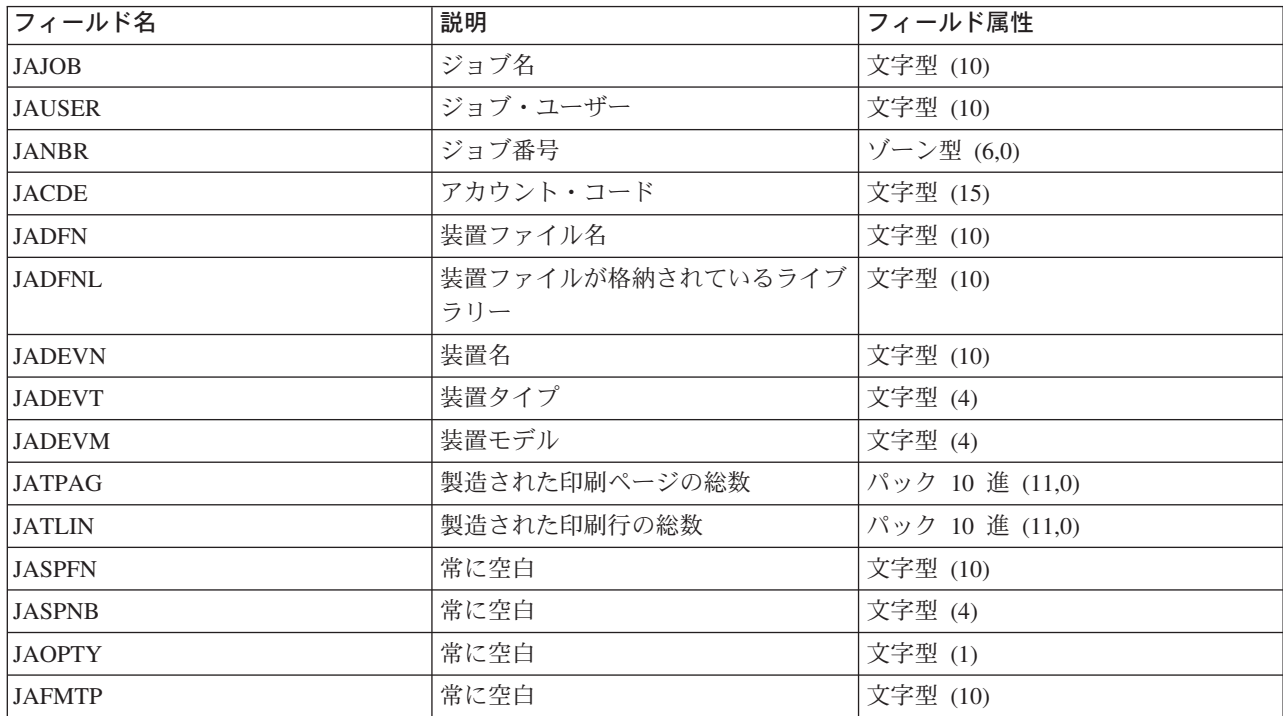

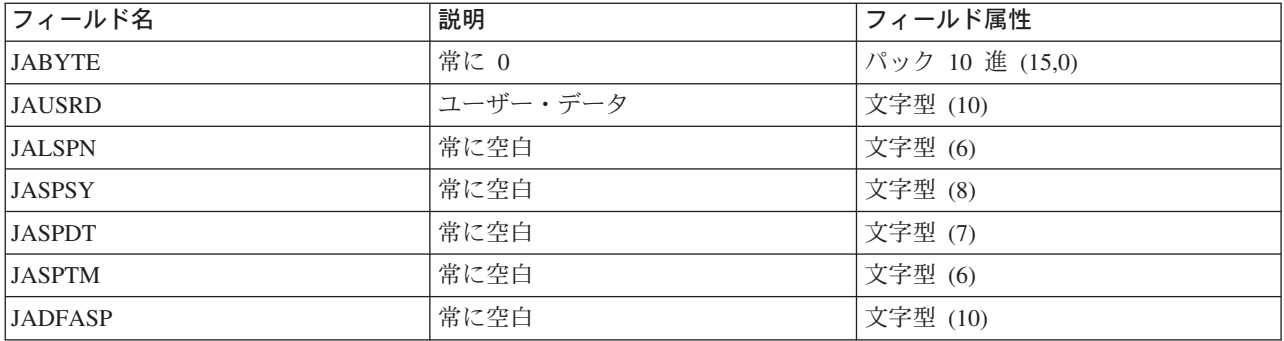

表 3. SP ジャーナル・エントリーで検出されたフィールド

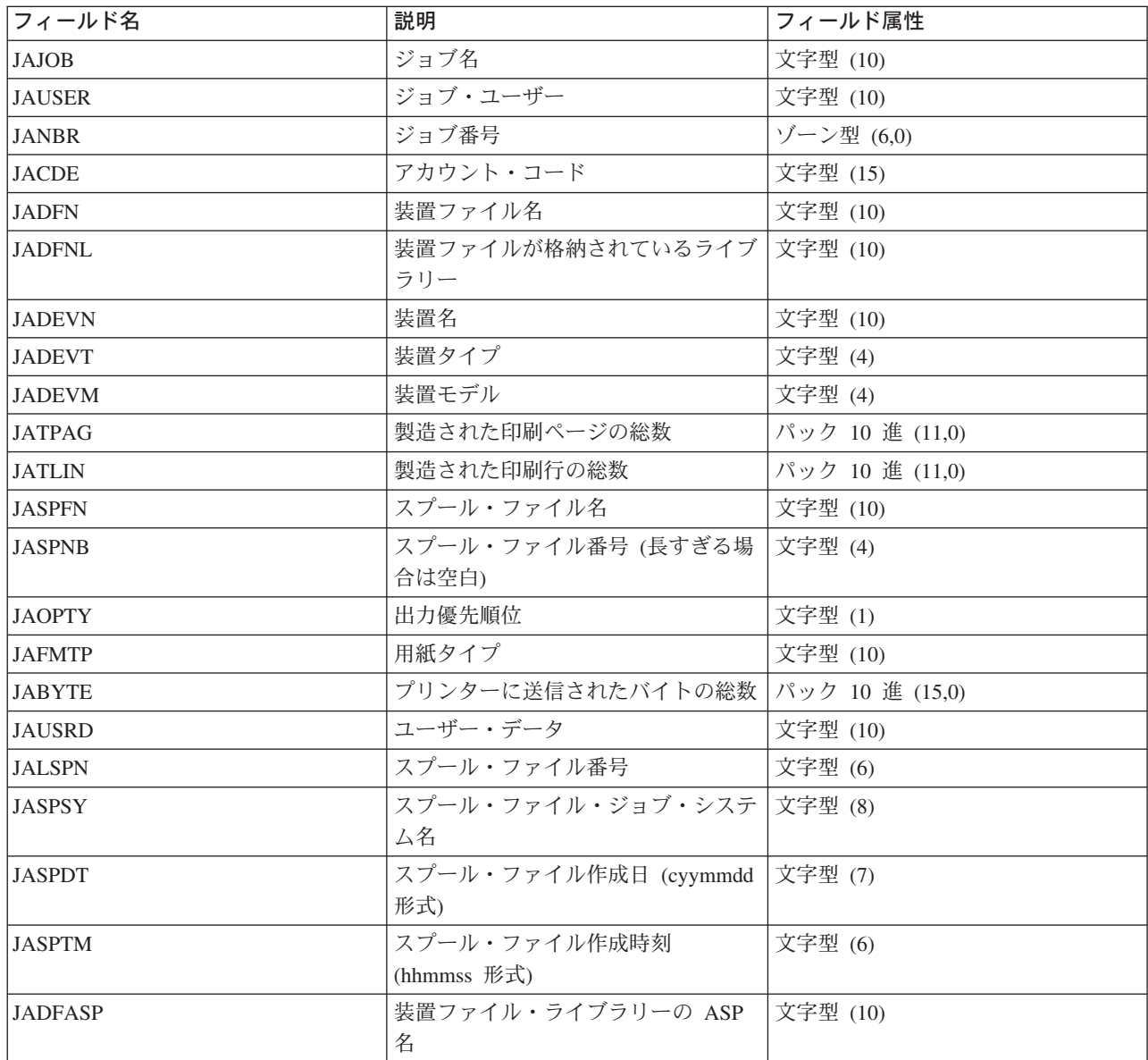

## <span id="page-13-0"></span>例**:** ユーザー・プロファイルのアカウンティング・コードを変更する **CL** プ ログラム

これは、システム上のすべてのユーザー・プロファイルのリストを検索し、各ユーザー・プロファイル中の アカウンティング・コードをユーザー・プロファイル名に一致するように変更するプログラムの例です。こ のプログラムは、iSeries コマンド言語 (CL) で書かれています。このサンプル・プログラムでは、損傷の あるユーザー・プロファイルや、システム・ユーザー・プロファイルはチェックしません。このほかに、例 外処理や状況検査が必要になる場合があります。またこのプログラムは、システムのユーザー・プロファイ ルが 1000 を超える場合にも修正が必要になります。必要に応じてプログラムをカスタマイズし、アカウン ティング・コードに、ユーザー・プロファイル名に基づいた 5 文字までを追加することができます。

注**:** 重要なリーガル情報 (法律的事柄に関する情報) については、[『コード例の特記事項』](http://publib.boulder.ibm.com/iseries/v5r3/ic2924/info/rzaha/codedisclaimer.htm)をお読みくださ  $V_{\lambda_{\alpha}}$ 

PGM

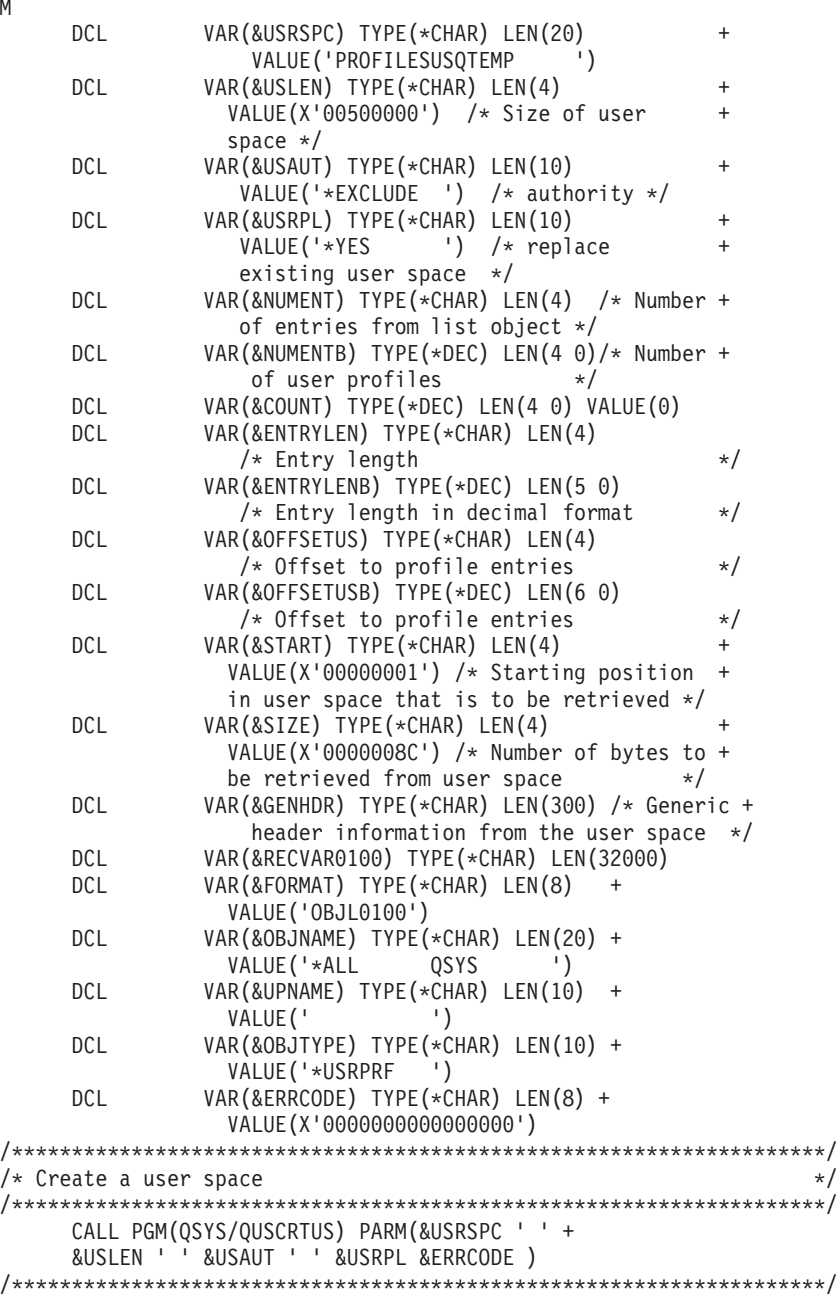

```
/* Call the OUSLOBJ API to get a list of user profiles *//********************************************************************/
              PGM(QSYS/QUSLOBJ) PARM( +
                 &USRSPC &FORMAT &OBJNAME +
                 &OBJTYPE &ERRCODE )
        MONMSG MSGID(CPF0000) +
                  EXEC(GOTO CMDLBL(ABORT))
 /********************************************************************/
 /* READ THE GENERIC HEADER FROM THE USER SPACE \star//* to find the number of user profiles returned and the length of */<br>/* each entrv.
                              \star//********************************************************************/
      CALL PGM(QSYS/QUSRTVUS) PARM(&USRSPC &START +
                      &SIZE &GENHDR &ERRCODE)
      /* number of profile entries in list */CHGVAR VAR(&NUMENT) VALUE(%SST(&GENHDR 133 4))
       CHGVAR VAR(&NUMENTB) VALUE(%BIN(&NUMENT))
      /* length of each profile entry
       CHGVAR VAR(&ENTRYLEN) VALUE(%SST(&GENHDR 137 4))
       CHGVAR VAR(&ENTRYLENB) VALUE(%BIN(&ENTRYLEN))
      /* offset to first profile entry
       CHGVAR VAR(&OFFSETUS) VALUE(%SST(&GENHDR 125 4))
       CHGVAR VAR(&OFFSETUSB) VALUE(%BIN(&OFFSETUS) + 1)
       CHGVAR VAR(%BIN(&OFFSETUS)) VALUE(&OFFSETUSB)
      /* size of user space used */CHGVAR VAR(&USLEN) VALUE(%SST(&GENHDR 105 4))
 /********************************************************************/
/* RETRIEVE NAMES DATA FROM THE USER SPACE */
/********************************************************************/
     CALL PGM(QSYS/QUSRTVUS) PARM(&USRSPC +
         &START &USLEN &RECVAR0100 &ERRCODE)
NEXTENTRY:
      CHGVAR VAR(&UPNAME) +
         VALUE(%SST(&RECVAR0100 &OFFSETUSB 10))
     /********************************************************/
     /* Change the user profile's accounting code to the *//* user profile name. *//********************************************************/
       CHGUSRPRF USRPRF(&UPNAME) ACGCDE(&UPNAME)
        MONMSG MSGID(CPF0000)
       CHGVAR VAR(&OFFSETUSB) VALUE(&OFFSETUSB + &ENTRYLENB)
       CHGVAR VAR(&COUNT) VALUE(&COUNT + 1)
       IF COND(&COUNT *LT &NUMENTB) THEN(GOTO CMDLBL(NEXTENTRY))
ABORT:
 /********************************************************************/
 /* Delete the user space *//********************************************************************/
```

```
ENDPGM
```
DLTUSRSPC USRSPC(QTEMP/PROFILESUS) MONMSG MSGID(CPF0000)

# <span id="page-16-0"></span>特記事項

本書の情報は特定物として現存するままの状態で提供されるものであり、いかなる保証も提供されません。 他社製品への言及および参照は、単に情報提供目的で記載されたものであり、IBM がそれらの製品を推奨 するものではありません。

本書に含まれるパフォーマンス・データは、管理環境下で標準の IBM ベンチマークを使用し得られた測定 結果と予測に基づくものです。ユーザーが実際に得られるスループットまたはパフォーマンスは、ユーザー のジョブ・ストリームにおけるマルチプログラミングの量、I/O 構成、記憶域構成、および処理されるワー クロードなどの考慮事項によって異なります。したがって、個々のユーザーがここで述べるパフォーマンス の向上を得られるという保証はありません。

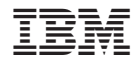

Printed in Japan